# セットアップ手順

### 以下の2種類のアップデートの適用が必要になります。

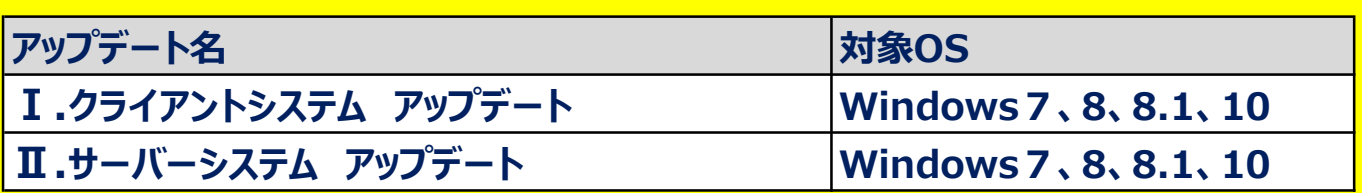

1.スタンドアロン環境 (データ、マスタも同じ PC)

Ⅰ、Ⅱのアップデートを実行します。

### 2.クライアントサーバー環境 (データ、マスタが異なる PC)

①クライアント環境でのセットアップ Ⅰのアップデートを実行します。

②サーバー環境でのセットアップ

Ⅱのアップデートを実行します。

## サーバーシステム アップデート

管理者権限のあるユーザーにてインストールしてください。

1. ダウンロードした「CP-SS\_SERVER\_Update\_R108.exe」を 「管理者として実行」します。

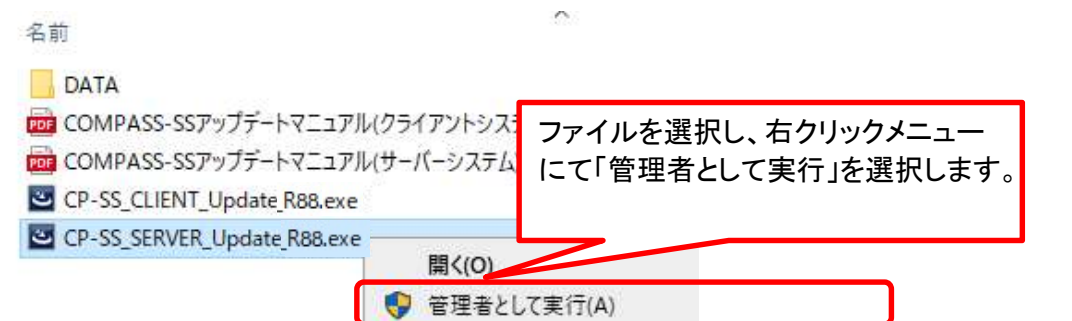

2. アップデート画面が表示されたら、「次へ」をクリックします。

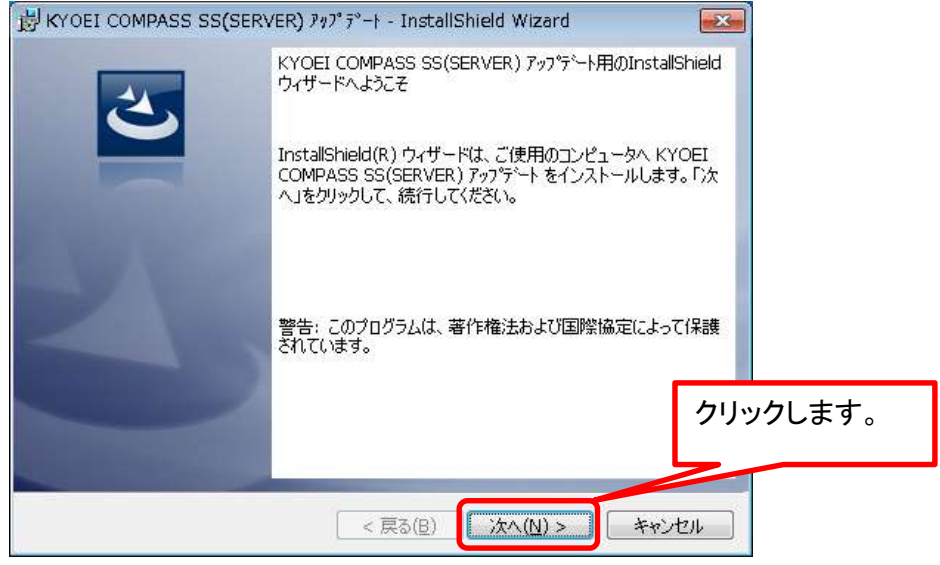

3.インストール先のフォルダ画面が表示されたら、「次へ」をクリックします。

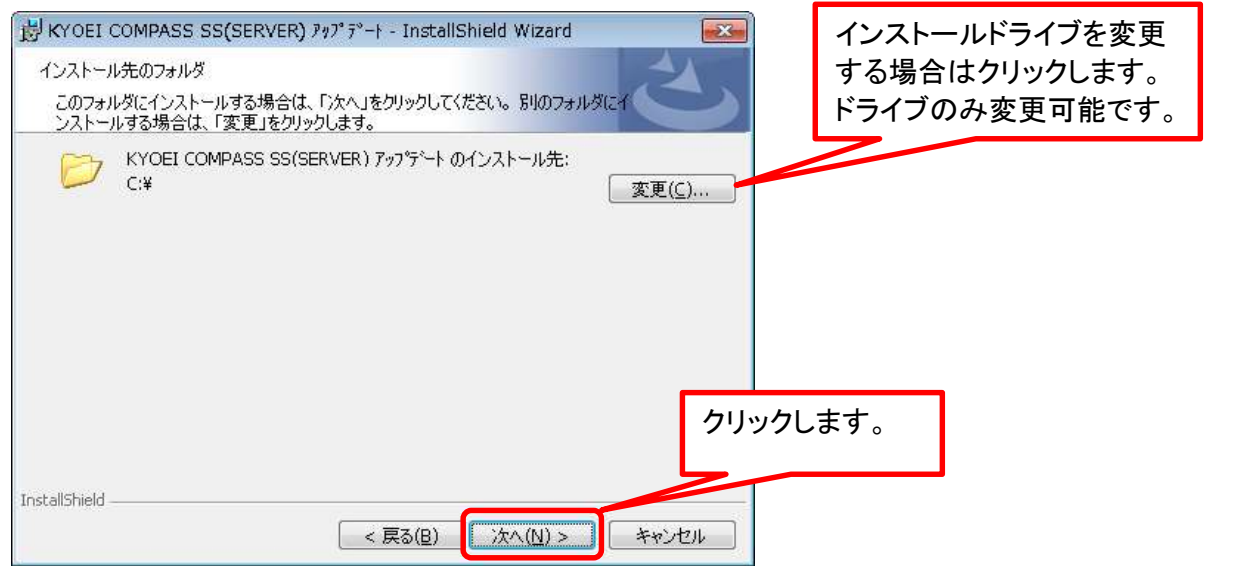

4.データベースサーバーの画面が表示されたら、「次へ」をクリックします。

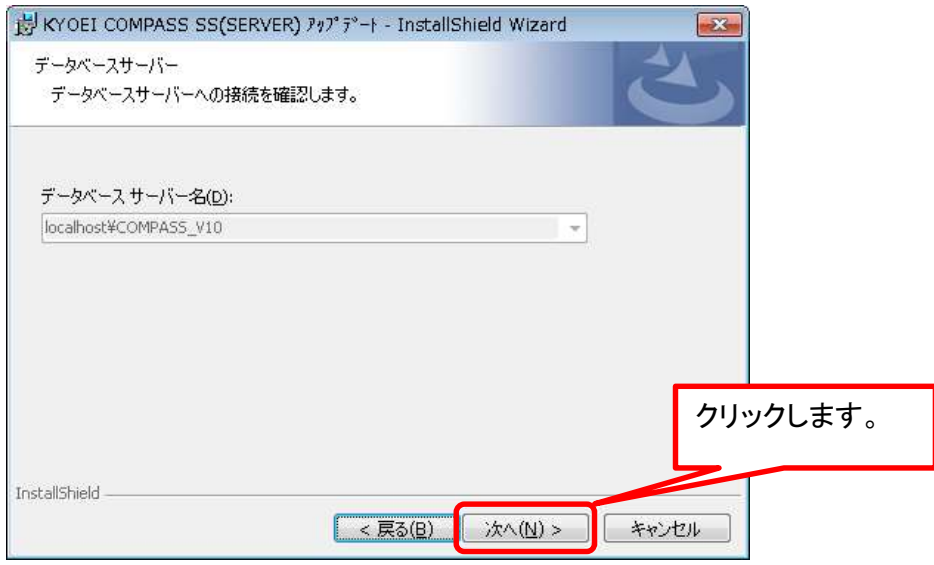

#### 5.「インストール」をクリックします。

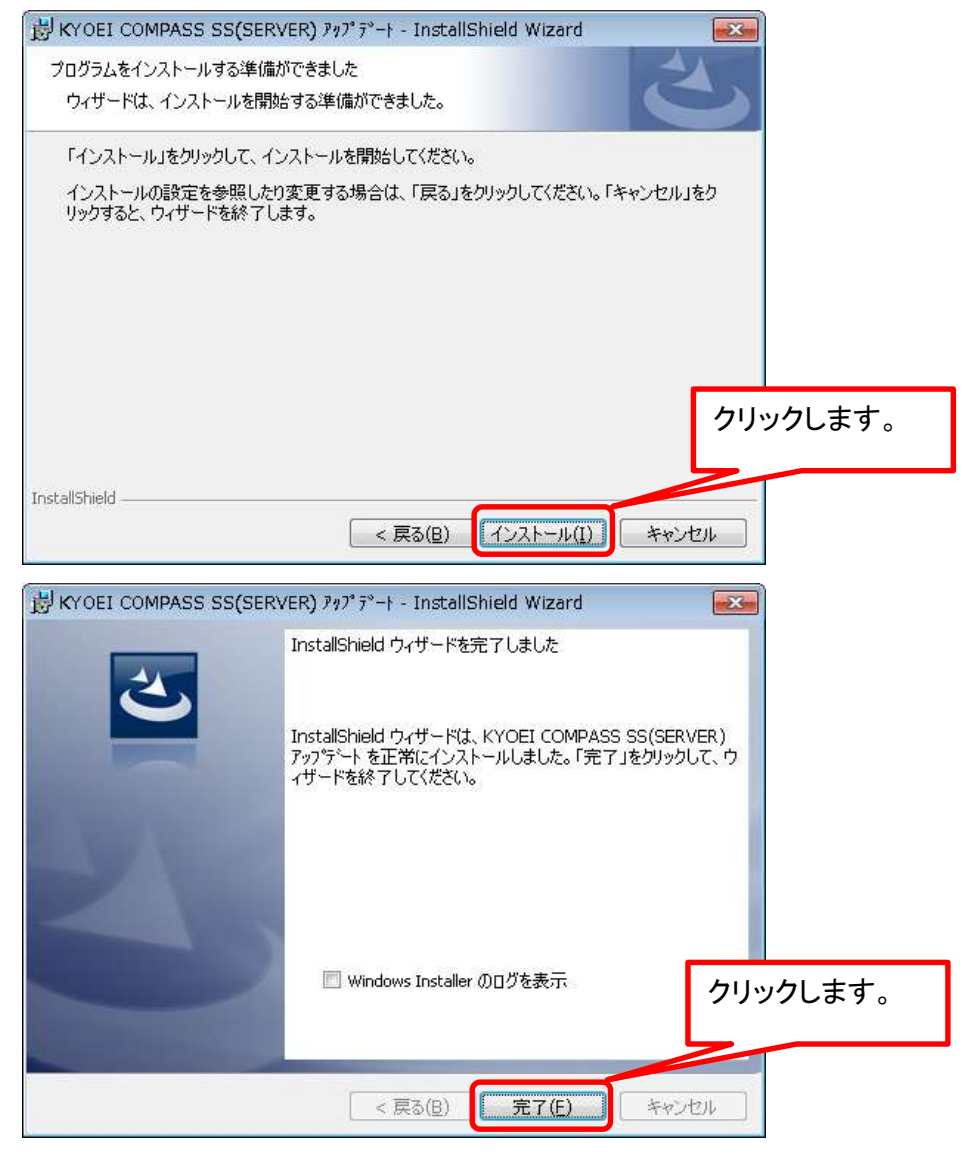

以上で終了です。

#### KYOEI COMPASS SS ソフトウェア修正情報

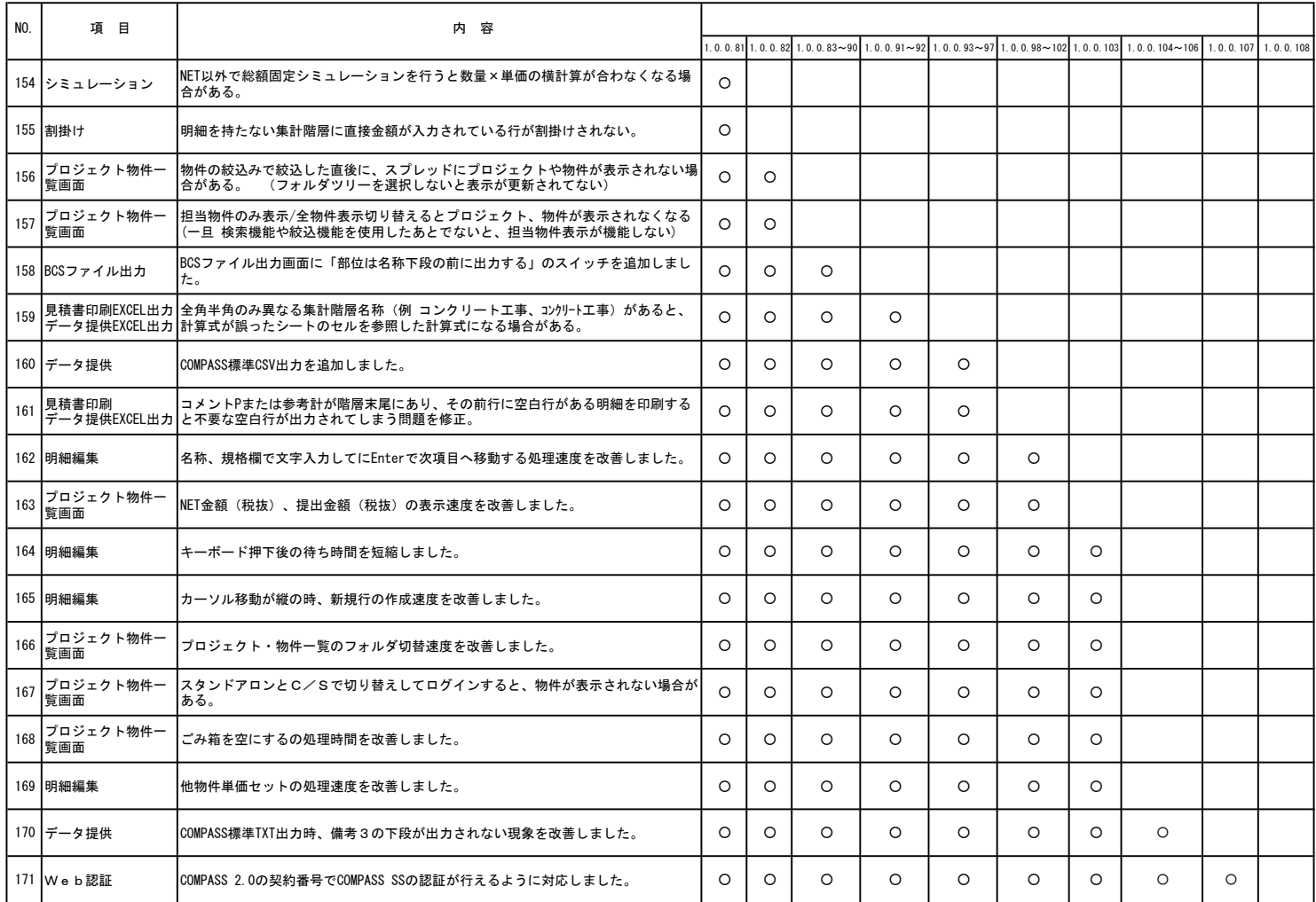

※ 上記○印がお使いの製品バージョンによって発生する現象になります。

製品バージョンは、プロジェクト・物件一覧画面のオプションより確認することができます。

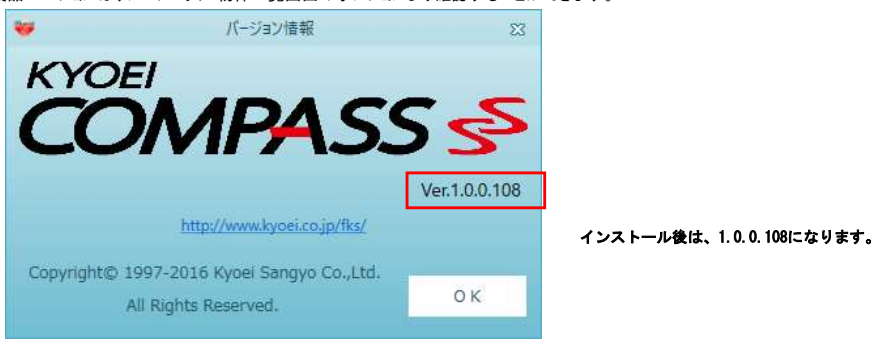